**AutoCAD Crack Registration Code [Latest] 2022**

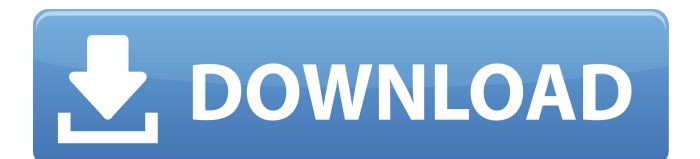

Preparation: The easiest way to install AutoCAD Free Download is to download it from Autodesk and then save it to your desktop. Other installation options are discussed here. Before installing the software, you should configure your computer system and make sure the proper drivers are installed and work properly. Overview: The most common form of AutoCAD Torrent Download is the Workgroup Edition, which is a standalone desktop application that only uses the AutoCAD program interface (API), but not the Microsoft Windows API. If you have AutoCAD, the LDraw languageindependent API, or an API from any other provider, the software can be configured to work with those applications. Most of the

# features of AutoCAD are covered in an online help file. Online help information for

the AutoCAD Workgroup Edition is accessible from the Help menu. You can also find online help topics on the Autodesk website. Keyboard Shortcuts: There are a number of keyboard shortcuts that can be used to accelerate your work. The following are for the AutoCAD Workgroup Edition. For other versions, the shortcut keys are described in the product documentation. Use the Edit menu's Align & Distribute menu to quickly align and distribute objects. Use the Edit menu's File menu to access settings for commands and the workspace. Use the Edit menu's Print and Export menu to access the print and export dialogs. Use the Edit menu's Snap menu to display the corner snaps. Use the Edit menu's Select menu to change the

## selection mode. Use the Edit menu's Snap and Extend menus to display and work with the side-snap tools. Use the Edit menu's Text menu to select text and use standard textediting commands. Use the Edit menu's Window menu to move and resize the current drawing window. Use the Edit menu's Zoom menu to zoom and pan the current drawing view. Use the Home menu to display the

status bar. Use the Home menu's AutoFit to resize the drawing to match the window. Use the Home menu's Zoom to zoom the drawing to fit the entire screen. Use the Home menu's Window menu to toggle between the drawing window and the model window. Use the Help menu to access help files and system manuals. Use the Toolbar's Draw and Edit menu to change

**AutoCAD Crack With Serial Key**

# References Further reading External links Category:Computer-aided design software

Category:Computer-aided manufacturing software Category:Computer-aided design software for Windows Category:AutoDesk Category:Computer-related introductions in 1984Khak Chef Khak Chef (died 16 May 2012) was a small village in the Matabeleland region of Zimbabwe. The village is named after local chief Khakajani or Khakajani Chisvathi, whose family the village was named after. Khak Chef is the administrative head of the Mtabeleleland West constituency, and a member of parliament. External links Khak Chef community profile Category:Populated places in Matabeleland North ProvincePatients' views of experiencing postoperative nausea and vomiting. The aim of this study was to gain

### an understanding of patients' views of experiencing postoperative nausea and vomiting (PONV) and to assess the quality of information given to them during their stay in a postoperative care unit (PACU). Qualitative, in-depth interviews were conducted with seven patients who had had PONV and had been admitted to the PACU. To facilitate understanding and interpret the interview data, thematic analysis was used. Patients felt that they were poorly informed about PONV and experienced feelings of

fear, disbelief, confusion, and helplessness. The information given to patients was often contradictory, and when information was given, it was not in line with patients' needs. Nurses do not consistently communicate to patients about PONV, nor do they give them the information they need to cope with

PONV.Q: A common cause of locking up at idle speed? I have a 2012 Xterra that will sometimes run at idle for a couple of seconds, and then the speed will drop to zero, it's often less than 1mph. This behavior seems to occur during days that I arrive at work and the weather is cold and humid. Sometimes the entire thing locks up. I have checked all the belts and hoses. I have also put a new battery in. But nothing changes the behavior, I'd like to prevent this from happening. Any ideas? A: If you have an airconditioning compressor/evaporator, it is possible that an air-intake fitting has become clogged or blocked, especially if it is getting

very a1d647c40b

Type "image:generatekey" into the command window to start the keygen You should see 3 keys generated (usually). 4: Copy the key into a text file, and paste it into the keygensignature.dat file on the keygen 5: Run the keygen 6: Run the program Put the 3 key files you copied into the above text file. 7: Save the file as 'Autocadsign.dat' 8: Put 'Autocadsign.dat' into the keygensignature.dat file of the keygen. The keygensignature.dat file is what tells Autocad who you are. You should also be able to see who else's keys you have made, by clicking on the 'Keys Maintained by' button on the far left of the Autocadkeywindow. This displays the 'Active keys' and 'Keys Maintained by' buttons. Clicking on either button will show

#### you the keys you have. The other useful feature of the keygen is that it can build/merge shapes. When shapes are merged the 'IsShape Similar' button is automatically activated. You can merge parts of similar shapes to create large shapes. Q: UILabel text field in UITableView Cell does not update to data, when pulled up from the bottom of the cell I have a custom UITableViewCell that has a UILabel within it. I am using the dataBinding so the model updates to the label. However, when I do this, the data does not appear in the label. Here is my cellForRowAt method: -(UITableViewCell \*)tableView:(UITableView \*)tableView cellForRowAtIndexPath:(NSIndexPath \*)indexPath { // (I think I may need to use a different kind of cell type) static NSString

\*CellIdentifier = @"Cell"; UITableViewCell

\*cell = [tableView dequeueReusableCellWith Identifier:CellIdentifier]; if (cell == nil) { cell = [[UITableViewCell alloc] initWithStyle:UITableViewCellStyleDefault reuseIdentifier:Cell

**What's New In AutoCAD?**

"One of the most valuable and time-saving features in AutoCAD is the ability to send your feedback from a printed paper or PDF to your CAD drawings. It's very easy to send feedback from a printout, and we are excited to be adding this capability to the next AutoCAD release," said Mike Casey, director of AutoCAD Product Management. Improvement in Pathline Drafting: Create a fast, consistent pathline drawing with the enhancement to 2D Drafting, DraftGeometry editing tools, and two new commands in

#### Pathline Utilities. (video: 2:16 min.) Editing Multiple Pathline Blocks at Once: Pathline blocks—like the versatile, intelligent spline—can now be edited with the new capability to create multiple segments at once, significantly speeding up the editing process. (video: 1:20 min.) Better Control of Geometric Forms: Improvements to 3D modeling and 2D Drafting let you quickly and easily control the shape of object forms. With the New Draw and Undo command in CAD and Drafting, you can manipulate object forms more easily. And the new Form Assistant in Drafting lets you try out object forms by drawing strokes without any manual editing. (video: 1:33 min.) New Visual Styles, Language Packs, and More: See only what you need to know. With AutoCAD Visual Styles, use style presets to quickly define,

### name, and save the look of objects on your screen, with an easy-to-find and shareable list. The Language Packs feature lets you quickly switch languages by selecting a different language from your system's regional settings. Simplified and reworked User Interface: The intuitive UI gives you a cleaner look and feel, making it easier to find and select what you need on the screen. New and Enhanced Commands: Define new or refine existing commands. From a 2D command palette, use the new Spline command to draw splines and subtract

curves, the Form assistant command to create and manipulate object forms, and the new Text command to create and edit editable text. Automatic Type Creation with Type Tools: Discover and use better-defined tools to help you create and edit text. More

commands and intelligent tracking in the new Type Tools help you keep your mind on what you are doing, not what

As this game is a modification of the original game, specific requirements are as follows: Player has to install the original game's console version to run the mod No patching tools are required Using F10 or F12 key to enter the game is required. Other key combinations will not work. The following graphic cards are recommended: NVIDIA TITAN X 12GB GDDR5 NVIDIA GTX 1080 8GB GDDR5 NVIDIA GTX 1070 8GB GDDR5 NVIDIA GTX 1060 6GB GDDR5 NVIDIA GTX 950